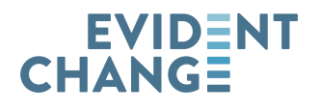

## **USING SAFEMEASURES® TO TRACK REUNIFICATION REASSESSMENT**

Regular use of the Reunification Reassessment (RE) is corelated with increased rates of permanency and return to homes of removal. Research also indicates that children are less likely to suffer subsequent harm and re-enter care when the recommendations of the reunification reassessment are followed.<sup>1</sup>

There are at least two ways that SafeMeasures reports can aid in promoting the constructive use of the Reunification Reassessment. One is monitoring assessment timeliness, the other is using the results to focus resources on families who may be ready for reunification sooner rather than later.

## **MONITORING ASSESSMENT COMPLETION**

After logging into SafeMeasures, select "SDM Measures" from the menu selector on the left side of the menu.

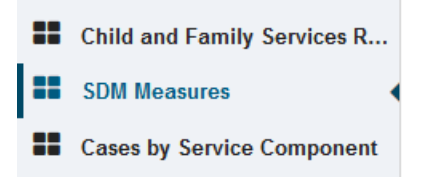

In the section labeled "SDM for Open Cases," click on the link for the report "Reunification Assessment Completion."

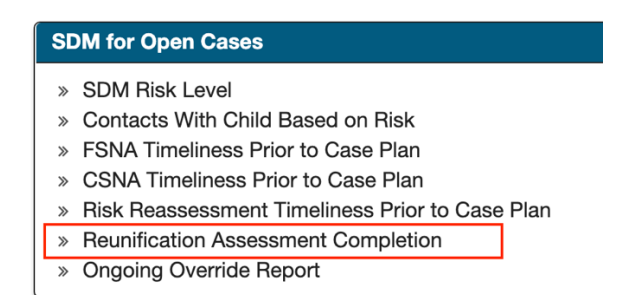

This report opens to a view of the cases that have had a RE completed within six months from the Placement Episode start date and then every six months thereafter. Please note: this report uses a different methodology from the Risk Reassessment Timeliness Prior to Case Plan, which links completion of this assessment to case plan updates.

<sup>&</sup>lt;sup>1</sup> https://www.evidentchange.org/sites/default/files/publication\_pdf/crr\_validation\_report.pdf

Program managers and supervisors are able to filter the report based on region, office, and unit, to more directly monitor completion rates for the teams they support. Clicking directly on SafeMeasures charts will generate a list of applicable cases for that measure.

Social Workers will be able to view those on their caseload that are due for a reunification assessment to be completed.

## **PLANNING**

SafeMeasures can also help workers to focus resources on families who may be ready for reunification sooner rather than later.

Return to the same section labeled "SDM for Open Cases" click on the report "SDM Risk Level."

This report will list all open cases sorted by the latest risk level.

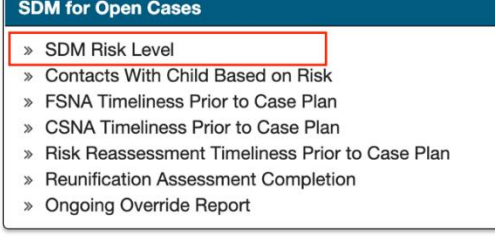

Using the Service Component subset, you can limit the display to FR cases.

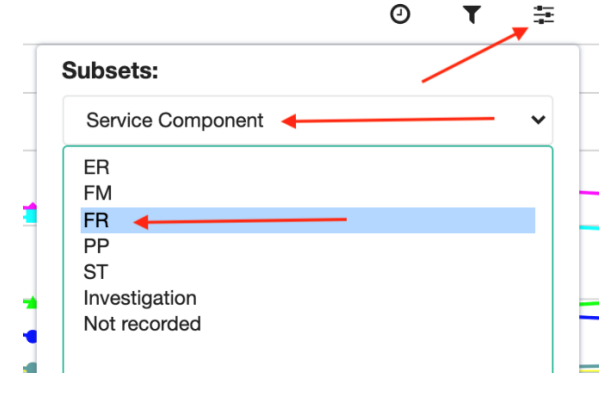

Clicking on a bar in the graph will provide a list of children at that risk level and could be used for planning Child and Family Team meetings to explore barriers and solutions to a safe return home or other permanency outcomes.

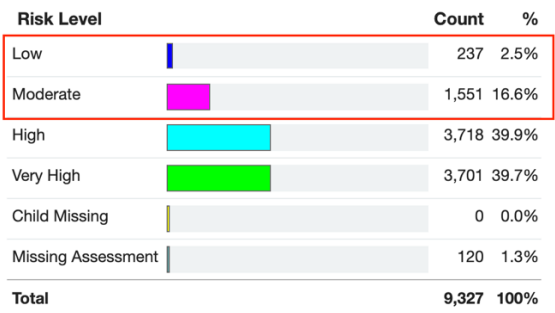